# ਸ਼ੇਣੀ−ਨੌਵੀਂ ਕੰਪਿਊਟਰ ਸਾਇੰਸ

ਸਮਾਂ: 3ਘੰਟੇ

ਲਿਖਤੀ: 50 ਅੰਕ ਪ੍ਰਯੋਗੀ: 45 ਅੰਕ ਆਂਤਰਿਕ ਮੁਲਾਂਕਣ: 05 ਅੰਕ ਕੁੱਲ: 100 ਅੰਕ

# ਪ੍ਰਸ਼ਨ ਪੱਤਰ ਦੀ ਰੁਪ−ਰੇਖਾ

- ਪ੍ਰਸ਼ਨ ਪੱਤਰ ਤਿੰਨ ਭਾਗਾਂ (ਭਾਗ ੳ, ਭਾਗ ਅ, ਭਾਗ ੲ) ਵਿੱਚ ਵੰਡਿਆ ਹੋਵੇਗਾ।  $1.$
- ਭਾਗ ੳ ਆਬਜੈਕਟਿਵ ਟਾਇਪ ਹੋਵੇਗਾ ਜਿਸ ਵਿੱਚ 1 ਤੋਂ 5 ਤੱਕ ਪ੍ਰਸ਼ਨ 1-1 ਅੰਕ ਦੇ ਹੋਣਗੇ।  $2.$
- ਭਾਗ ਅ ਵਿੱਚ ਪ੍ਰਸ਼ਨ ਨੰ: 6 ਤੋਂ 15 ਤੱਕ 3-3ਐਕਾਂ ਦੇ 10 ਪ੍ਰਸ਼ਨ ਹੋਣਗੇ। ਜਿਨ੍ਹਾਂ ਵਿੱਚ 3 ਪ੍ਰਸ਼ਨਾਂ ਦੇ  $3.$ ਵਿੱਚ ਅੰਦਰੂਨੀ ਛੋਟ ਹੋਵੇਗੀ।
- ਭਾਗ ੲ ਵਿੱਚ ਪਸ਼ਨ ਨੰ∶ 16 ਤੋਂ 18 ਤੱਕ 5-5 ਅੰਕਾਂ ਦੇ 3 ਪਸ਼ਨ ਹੋਣਗੇ। 4.
- ਭਾਗ ੳ ਦੇ ਸਾਰੇ ਪ੍ਰਸ਼ਨ ਜ਼ਰੂਰੀ ਹੋਣਗੇ। ਭਾਗ ਅ ਅਤੇ ੲ ਵਿੱਚ ਹਰੇਕ ਪ੍ਰਸ਼ਨ ਦੇ ਦੋ ਜਾਂ ਦੋ ਤੋਂ ਵੱਧ ਭਾਗ 5. ਵੀ ਹੋ ਸਕਦੇ ਹਨ। ਭਾਗ ੲ ਵਿੱਚ ਅੰਦਰੂਨੀ ਛੋਟ ਹੋਵੇਗੀ।

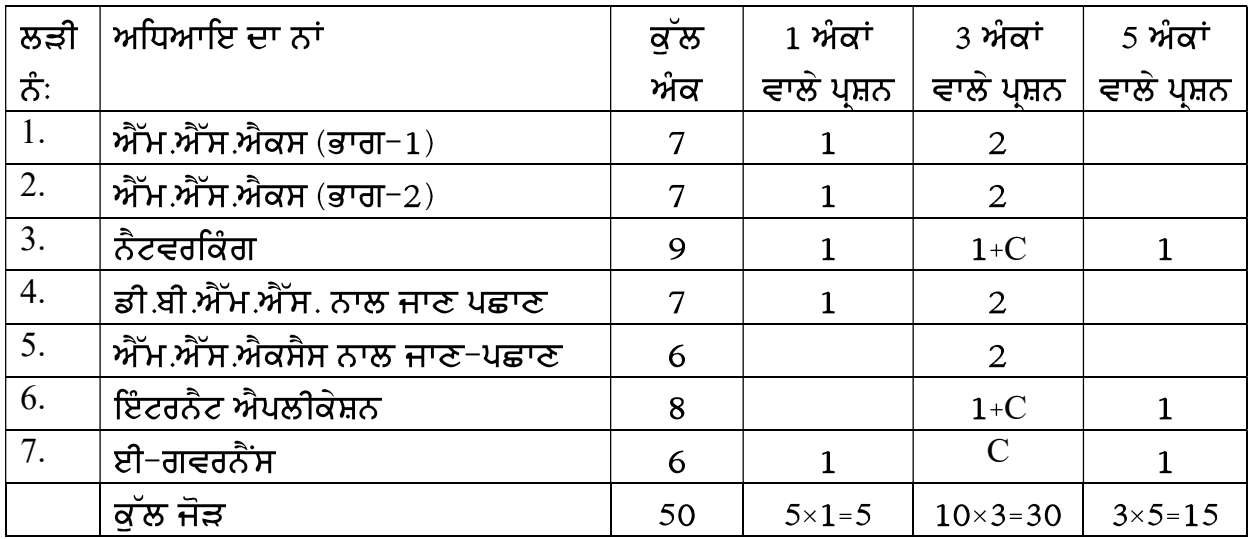

ਪਾਠਕ੍ਰਮ (ਲਿਖਤੀ)

ਪਾਠ $1:\overrightarrow{Y}$ ਮ.ਐੱਸ.ਐਕਸ $($ ਭਾਗ $-1)$ ਸੈੱਲਾਂ ਨੂੰ ਫਾਰਮੈਟ ਕਰਨਾ, ਸੈੱਲ, ਐਡੀਟਿੰਗ

ਪਾਠ 2:ਐੱਮ.ਐੱਸ.ਐਕਸ $(37 - 2)$ ਚਾਰਟ, ਪ੍ਰੋਟੈਕਸ਼ਨ, ਵਿਊ ਟੈਬ

ਪਾਨ 3:ਨੈਟਵਰਕਿੰਗ

ਨੈਟਵਰਕਿੰਗ, ਨੈਟਵਰਕਿੰਗ ਦੀ ਲੋੜ, ਕੰਪਿਊਟਰ ਨੈਟਵਰਕਿੰਗ ਦੇ ਭਾਗ, ਨੈਟਵਰਕ ਦੇ ਲਾਭ/ਹਾਨੀਆਂ, ਨੈਟਵਰਕ ਟੋਪੋਲੋਜੀ, ਡਾਟਾ ਕਮਿਊਨੀਕੇਸ਼ਨ, ਨੈਟਵਰਕ ਦੀਆਂ ਕਿਸਮਾਂ

ਪਾਨ 4:ਡੀ ਬੀ.ਐੱਮ.ਐੱਸ. ਨਾਲ ਜਾਣ ਪਛਾਣ

ਡਾਟਾਬੇਸ ਵਿੱਚ ਵਰਤੀ ਜਾਣ ਵਾਲੀ ਸ਼ਬਦਾਵਲੀ, ਡਾਟਾ ਅਤੇ ਸੂਚਨਾ, ਡਾਟਾਬੇਸ ਕੀ ਹੁੰਦਾ ਹੈ?, ਡਾਟਾਬੇਸ ਐਪਲੀਕੇਸ਼ਨ ਦੀ ਵਰਤੋਂ, ਫਾਈਲ ਪੌਸੈਸਿੰਗ ਸਿਸਟਮ, ਡਾਟਾਬੇਸ ਅਤੇ ਕੰਪਿਊਟਰ, ਡੀ.ਬੀ.ਐੱਮ.ਐੱਸ. ਅਤੇ ਡੀ.ਬੀ.ਐੱਮ.ਐੱਸ. ਦੇ ਲਾਭ ਅਤੇ ਹਾਨੀਆਂ, ਡੀ.ਬੀ.ਏ. ਦੇ ਕੰਮ ਅਤੇ ਜਿੰਮੇਵਾਰੀਆਂ, ਡਾਟਾ Redundancy ਅਤੇ ਐਂਟੀਟੀ, ਡਾਟਾਬੇਸ ਵਿੱਚ ਕੀਜ਼, ਨਾਰਕਲਾਈਜੇਸ਼ਨ, ਸਬੰਧ, ORACLE, SOL, DB2, ਡਾਟਾ ਮਾਡਲ

### ਪਾਠ 5:ਐੱਮ.ਐੱਸ.ਐਕਸੈਸ ਨਾਲ ਜਾਣ-ਪਛਾਣ

ਐਕਸੈਸ ਨਾਲ ਜਾਣ ਪਛਾਣ, ਰਿਲੇਸ਼ਨਲ ਡਾਟਾਬੇਸ ਨਾਲ ਜਾਣ ਪਛਾਣ, ਡਾਟਾਬੇਸ ਲਿਜ਼ਾਇਨ ਲਈ ਹਦਾਇਤਾਂ, ਐਕਸੈਸ ਦੇ ਕੁਝ ਤਕਨੀਕੀ ਸ਼ਬਦ, ਐੱਮ.ਐੱਸ.ਐਕਸੈਸ ਦੇ ਕੈਪੋਨੈਂਟ, ਡਾਟਾ ਟਾਈਪਸ, ਐੱਮ.ਐੱਸ.ਐਕਸੈਸ ਦੀਆਂ ਵਿਸ਼ੇਸਤਾਵਾਂ, ਐਕਸੈਸ ਨੂੰ ਸ਼ੁਰੂ ਕਰਨਾ, ਟੇਬਲ ਨਾਲ ਕੰਮ ਕਰਨਾ, ਟੇਬਲ ਬਣਾਉਣਾ ਅਤੇ ਬਦਲਣਾ, ਫਾਰਮ ਬਣਾਉਣਾ ਅਤੇ ਬਦਲਣਾ, ਡਾਟਾਸੋਰਟਿੰਗ, ਡਾਟਾਫਿਲਟਰ, ਰਿਪੋਰਟ ਬਣਾਉਣਾ

ਪਾਠ 6:ਇੰਟਰਨੈਟ ਐਪਲੀਕੇਸ਼ਨ

ਈ−ਮੇਲ, ਗੂਗਲ ਐਪਸ, ਸਾਫਟਵੇਅਰ ਨੂੰ ਕਿਵੇਂ ਡਾਊਨਲੋਡ ਕਰਨਾ ਹੈ?, ਇੰਟਰਨੈੱਟ ਵਿੱਚ ਮੀਡੀਆਂ, ਕਲਾੳਡ ਨੈੱਟਵਰਕਿੰਗ, ਇੰਟਰਨੈੱਟ ਸਰੱਖਿਆ

ਪਾਨ  $7:$ ਈ-ਗਵਰਨੈਂਸ ਜਾਣ-ਪਛਾਣ, ਚੰਗੇ ਸਾਸ਼ਨ (ਗਵਰਨੈਂਸ) ਦੇ ਮੁੱਖ ਗੁਣ, ਈ-ਗਵਰਨੈਂਸ ਦਾ ਇਤਿਹਾਸ ਅਤੇ ਵਿਕਾਸ, ਈ−ਗਵਰਨੈਂਸ, ਈ−ਗਵਰਨੈਂਸ ਦੇ ੳਦੇਸ਼, ਈ−ਗਵਰਨੈਸ ਦੇ ਮਾਡਲ, ਈ−ਗਵਰਨੈਂਸ ਦੇ ਖੇਤਰ

#### ਪ੍ਰਯੋਗੀ ਪਾਠਕ੍ਮ

### ਸਮਾਂ–3 ਘੰਟੇ

ਅੰਕ –45

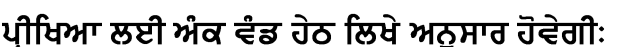

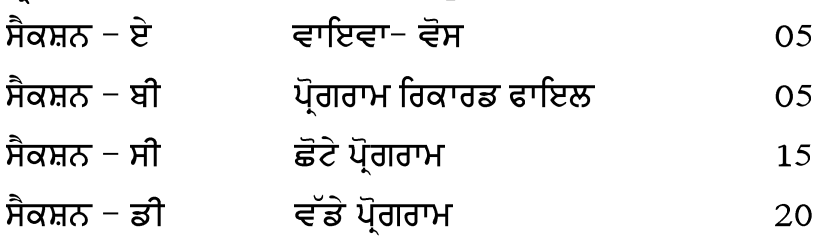

- ਸੈਕਸ਼ਨ− ਏ ਵਿੱਚ ਪੀਖਿਆਰਥੀ ਤੋਂ ਪਾਠਕ੍ਮ ਵਿੱਚੋਂ ਪੰਜ ਪ੍ਰਸ਼ਨ ਪੁੱਛੇ ਜਾਣਗੇ। ਹਰ ਪ੍ਰਸ਼ਨ ਇੱਕ ਇੱਕ 1. ਅੰਕ ਦਾ ਹੋਵੇਗਾ। ਇਹ ਪਸ਼ਨ ਓਬਜੈਕਟਿਵ ਟਾਈਪ ਜਾਂ ਵਿਆਖਿਆ ਦੱਸਣੀ ਜਾਂ ਕੰਪਿਊਟਰ ਦੇ ਵੱਖ-ਵੱਖ ਹਿੱਸਿਆਂ ਅਤੇ ਇਸ ਨਾਲਜੜੇ ਸਹਾਇਕਾਂ ਦੇ ਬਹੁਤ ਛੋਟੇ ਅਭਿਆਸ ਹੋਣਗੇ।  $1\times$ 5=5 ਅੰਕ
- ਸੈਕਸ਼ਨ -ਬੀ ਵਿੱਚ ਪ੍ਰੀਖਿਆਰਥੀ ਦਾ ਸਲਾਨਾ ਪ੍ਰੋਗਰਾਮ ਰਿਕਾਰਡ ਫਾਇਲ ਚੈਕ ਕੀਤਾ ਜਾਵੇਗਾ।  $\overline{2}$ .

5 ਅੰਕ

ਸੈਕਸ਼ਨ− ਸੀ ਵਿੱਚ ਚਾਰ ਪਸ਼ਨ ⁄ਪੋਗਰਾਮ ਸੈੱਟ ਕੀਤੇ ਜਾਣਗੇ ਜਿਨ੍ਹਾਂ ਵਿੱਚੋਂ ਪੀਖਿਆਰਥੀ ਨੂੰ ਤਿੰਨ  $3.$ ਪ੍ਰੋਗਰਾਮ/ ਪ੍ਰਸ਼ਨ ਕਰਨ ਦੀ ਖੁੱਲ ਹੋਵੇਗੀ। ਹਰ ਪ੍ਰੋਗਰਾਮ/ਪ੍ਰਸ਼ਨ ਪੰਜ ਪੰਜ ਅੰਕਾਂ ਦਾ ਹੋਵੇਗਾ,ਹਰੇਕ ਪੋਗਰਾਮ/ਪਸ਼ਨ ਲਈ ਪੇਪਰ ਸੈੱਟਰ ਕਰਕੇ ਦੇਵੇਗਾ।  $3 \times 5 = 15$  ਅੰਕ

ਸੈਕਸ਼ਨ−ਡੀ ਵਿੱਚ ਤਿੰਨ ਪ੍ਰੋਗਰਾਮ⁄ਪ੍ਰਸ਼ਨ ਸੈੱਟ ਕੀਤੇ ਜਾਣਗੇ ਜਿਨ੍ਹਾਂ ਵਿੱਚੋਂ ਪ੍ਰੀਖਿਆਰਥੀ ਨੂੰ ਦੋ 4. ਪ੍ਰੋਗਰਾਮ/ ਪ੍ਰਸ਼ਨ ਕਰਨ ਦੀ ਦੀ ਖੁੱਲ ਹੋਵੇਗੀ। ਹਰ ਪ੍ਰੋਗਰਾਮ/ਪ੍ਰਸ਼ਨ ਦੱਸ ਦੱਸ ਅੰਕਾਂ ਦਾ ਹੋਵੇਗਾ, ਹਰੇਕ ਪ੍ਰੋਗਰਾਮ/ਪ੍ਰਸ਼ਨ ਲਈ ਪੇਪਰ ਸੈੱਟਰ ਕਰਕੇ ਦੇਵੇਗਾ।  $2 \times 10 = 20$  ਅੰਕ

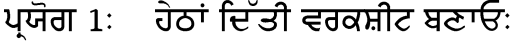

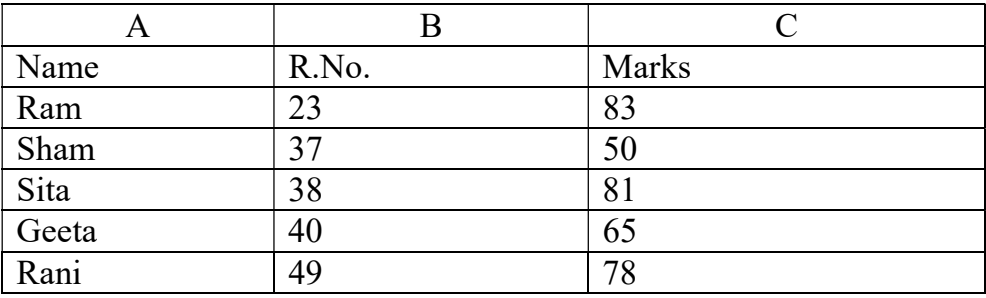

- 1. ਫਾਈਲ ਨੂੰ ਸੇਵ ਕਰੋ।
- 2. ਰੋਅਨੰ 2 ਦੇ ਉਚਾਈ 3 ਸੈੱਟ ਕਰੋ।
- $3.$  ਕਾਲਮ B ਦੀ ਚੌੜਾਈ 10.5 ਸੈੱਟ ਕਰੋ।
- 4. ਸੈੱਲ ਨੰ: B2 ਤੋਂ B6 ਤੱਕ ਫਾਰਮੁਲਾ ਦੀ ਵਰਤੋਂ ਕਰਕੇ B7 ਵਿੱਚ ਜੋੜ ਪਤਾ ਕਰੋ।
- 5. SUM ਫੈਕਸ਼ਨ ਦੀ ਵਰਤੋਂ B9 ਵਿੱਚ ਜੋੜ ਪਤਾ ਕਰੋ।
- 6. ਵਰਕਸ਼ੀਟ ਵਿੱਚ ਡਾਟਾ ਵਿੱਚੋਂ ਕ੍ਰਮਵਾਰ ਸਭ ਤੋਂ ਵੱਡਾ (MAX) ਸਭ ਤੋਂ ਛੋਟਾ (MIN), ਗਿਣਤੀ (COUNT) ਅਤੇ AVERAGE (ਔਸਤ) ਪਤਾ ਕਰੋ।

#### ਪ੍ਯੋਗ 2: ਆਪਣੀ ਨਵੀਂ ਵਰਕਸ਼ੀਟ ਵਿੱਚ ਹੇਠਾਂ ਲਿਖੇ ਅਨੁਸਾਰ ਡਾਟਾ ਦਾਖਲ ਕਰੋ:

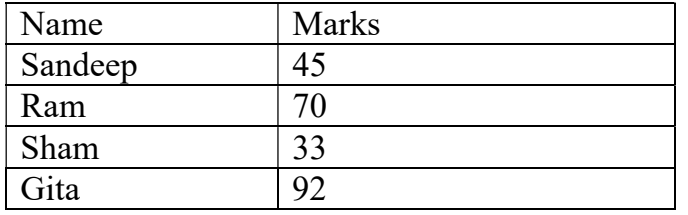

ਪ੍ਯੋਗ 3: ਕਾਲਮਜ਼ ਚਾਰਟ ਬਣਾਉਣ ਲਈ ਉਚਿਤ ਕਦਮ ਉਠਾਓ।

ਪ੍ਰਯੋਗ 4: ਹੇਠਾਂ ਦਿੱਤੀ ਵਰਕਸ਼ੀਟ ਤਿਆਰ ਕਰੋ:

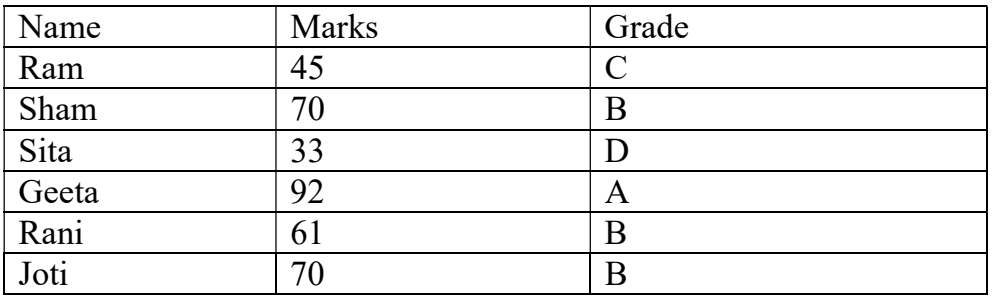

- 1. ਕੰਡੀਸ਼ਨਲ ਫਾਰਮੈਟਿੰਗ ਰਾਹੀਂ B ਗ੍ਰੇਡ ਵਾਲੇ ਸੈਲਜ਼ ਨੂੰ ਲਾਲ ਰੰਗ ਨਾਲ ਹਾਈਲਾਈਟ ਕਰੋ।
- 2. Marks ਕਾਲਮ ਨੂੰ ਘੱਟਦੇ ਕਮ ਵਿੱਚ ਸੈੱਟ ਕਰੋ।
- 3. ਵਰਕਸ਼ੀਟ ਦੇ ਡਾਟਾ ਦੀ ਵਰਤੋਂ ਕਰਕੇ ਫਾਰਮ ਤਿਆਰ ਕਰੋ।
- 4. ਫਿਲਟਰ ਆਪਸ਼ਨ ਰਾਹੀਂ A ਗ੍ਰੇਡ ਵਾਲੇ ਸੈੱਲਜ਼ ਨੂੰ ਚੁਣੋ।
- ਪ੍ਰਯੋਗ 5: Create table in Design View ਰਾਹੀਂ ਇੱਕ ਟੇਬਲ ਤਿਆਰ ਕਰੋ, ਜਿਸ ਵਿੱਚ Name,  $F$ \_Name, R\_No, Marks ਨਾਮ ਦੇ ਫੀਲਡ ਹੋਣ ਅਤੇ ਇਹ ਫੀਲਡਸ ਦੀ ਡਾਟਾ ਟਾਈ text, text, number, number ਕ੍ਰਮਵਾਰ ਚੁਣੋ।
	- (i) ਉਪਰੋਕਤ ਬਣਾਏ ਟੇਬਲ ਵਿੱਚ ਡਾਟਾ ਦਾਖਲ ਕਰੋ ਅਤੇ ਟੇਬਲ ਸੇਵ ਕਰੋ।
- ਵੀਜ਼ਾਰਡ ਵਿਊ ਰਾਹੀਂ ਇੱਕ ਟੇਬਲ ਤਿਆਰ ਕਰੋ ਜਿਸ ਦੇ ਫੀਲਡਜ਼ First Name, Address, ਪ੍ਰਯੋਗ 6: City and Mobile Phone
	- (i) ਟੇਬਲ ਬਣਾਉਣ ਤੋਂ ਬਾਅਦ ਡਾਟਾ ਦਾਖਲ ਕਰੋ।
	- (ii) ਵੀਜ਼ਾਰਡ ਵਿਊ ਰਾਹੀਂ ਟੇਬਲ ਤੋਂ ਫਾਰਮ ਤਿਆਰ ਕਰੋ।
- ਇੰਟਰਨੈੱਟ ਐਕਸਪਲੋਰਰ ਵਿੱਚ ਫਾਰਵਰਡ ਬਟਨ ਦੀ ਵਰਤੋਂ ਕਿਸ ਕੰਮ ਲਈ ਕੀਤੀ ਜਾਂਦੀ ਹੈ। ਪ੍ਰਯੋਗ  $7:$
- .<br>ਪ੍ਰਯੋਗ 8: ਇੰਟਰਨੈੱਟ ਐਕਸਪਲੋਰਰ ਵਿੱਚ ਐਡਰੈਸ ਬਾਰ ਦੀ ਵਰਤੋਂ ਕਿਵੇ ਕੀਤੀ ਜਾਂਦੀ ਹੈ।
- ਪ੍ਰਯੋਗ 9: ਕੋਈ ਚਾਰ (4) ਸਰਚਇੰਜਨਾਂ ਦੇ ਨਾਮ ਦੱਸੋ।
- ਪ੍ਰਯੋਗ 10: ਪੰਜਾਬ ਸਕੂਲ ਸਿੱਖਿਆ ਬੋਰਡ (PSEB) ਦੀ ਵੈੱਬਸਾਈਟ www.pseb.ac.in ਖੋਲੋਂ ਅਤੇ ਆਪਣੀ ਸ਼੍ਰੇਣੀ ਦਾ ਸਿਲੇਬਸ ਡਾਊਨਲੋਡ ਕਰੋ।